# Software Task Documentation

Anni Simpson | Jason Swarts | ENG 519 | Feb. 2, 2015

## Analysis

The audience is the group of players who already play *World of Warcraft, Starcraft II,* and *Diablo III. Heroes of the Storm* is a "multiplayer online battle arena" game where five players on each team battle it out, destroying each other's resources, until one of them overtakes the enemy base. *Heroes* uses major characters from each of these three games as potential characters. The audience would be familiar with some or all of these characters, so they'd be people invested in this game. Not to mention that the closed beta released Jan. 27, 2015, there is an element of brand loyalty, as well. The documentation was written when early adopters who didn't get to test alpha were able to try for the first week of beta (*Growing Up: Moving from Technology-Centered to Human-Centered Products* 24).

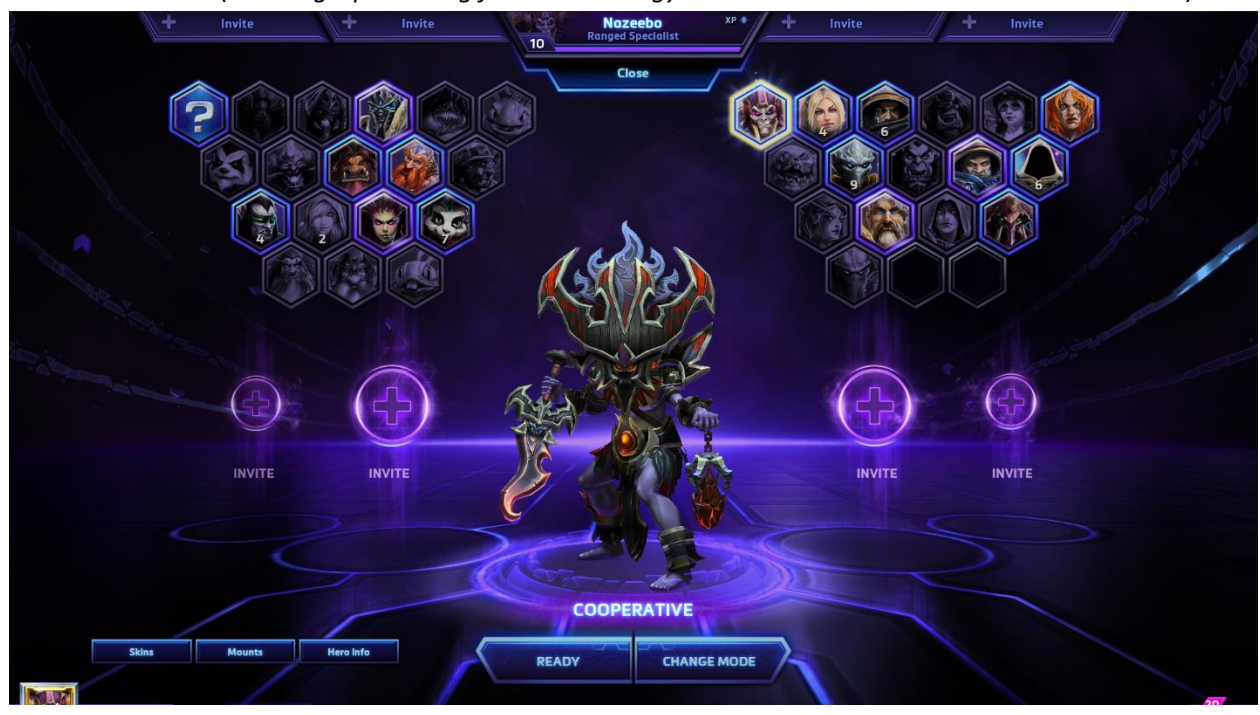

Because of the newness of the beta, I was explaining different tasks that would enable them to join the beta program. This end goal could be achieved in one of two ways, so I wanted to outline both of them, as well as any states that needed to be achieved as interim states (Farkas43).

The tasks follow the following forumla:

- 1. Title (Farkas 46).
- 2. Concepts: Introductory state and goal of the tasks set to come (Farkas 46).
- 3. Tasks: Small set of tasks that accomplish goal outlined in the introductory state (Farkas 46).

## Battle.net: Sign up for *Heroes of the Storm* Beta Access

*Heroes of the Storm* is the new MOBA game from Blizzard. *Heroes of the Storm* just exited its alpha stage and entered a closed beta stage. The Battle.net launcher can assist users in joining the closed beta stage in a couple of different ways:

- Sign up for the *Heroes of the Storm* beta through Account Management.
- Purchase the *Heroes of the Storm* "Founder's Pack" bundle.

Both possibilities require the use of a Battle.net account connected to the Battle.net launcher and a primary payment method.

#### Download the Battle.net Launcher

- 1. Open the Battle.net **[Downloads](https://us.battle.net/account/download/)** webpage.
- 2. Under **Battle.net App**, click **Windows** or **Mac** depending on your operating system.
- 3. Follow the on-screen instructions to install the software on your computer.

#### Add a Primary Payment to Your Battle.net Account

- 1. Open the **Battle.net launcher**.
- 2. Click the **Battle.net** logo, and click **Account Management**.

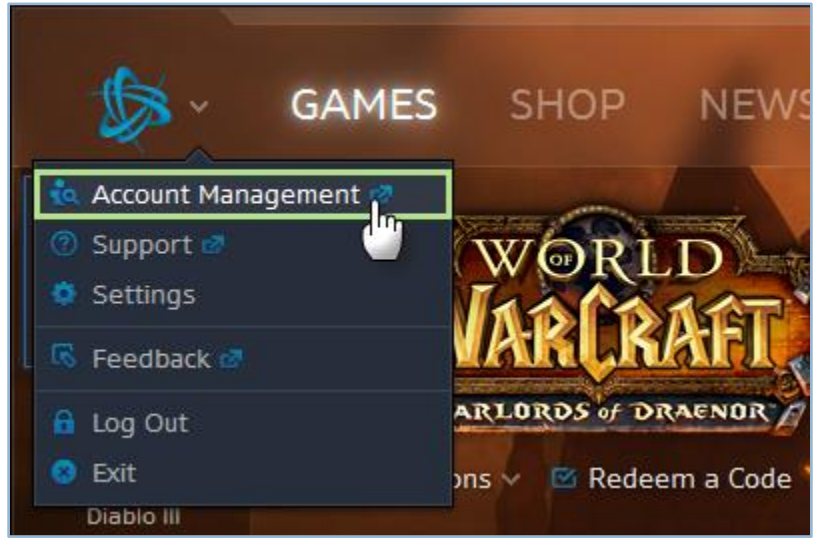

3. Click **Settings**, and then click **My Payment Options**.

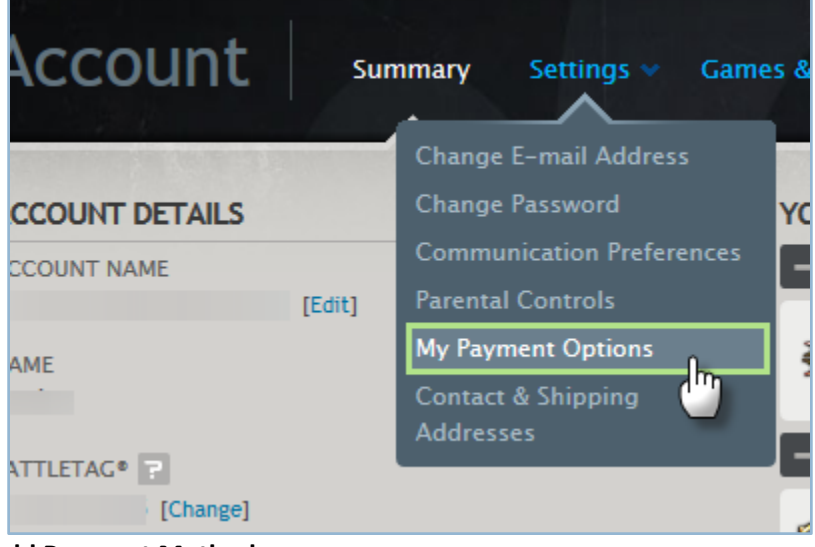

- 4. Click **Add Payment Method**.
- 5. Enter your information:
	- A. Enter your credit card information.
	- B. Confirm or edit your billing address.
	- C. Click **Save Payment Method**.

#### Sign Up for Beta in Account Management

- 1. Open the **Battle.net launcher**.
- 2. Click the **Battle.net** logo, and click **Account Management**.

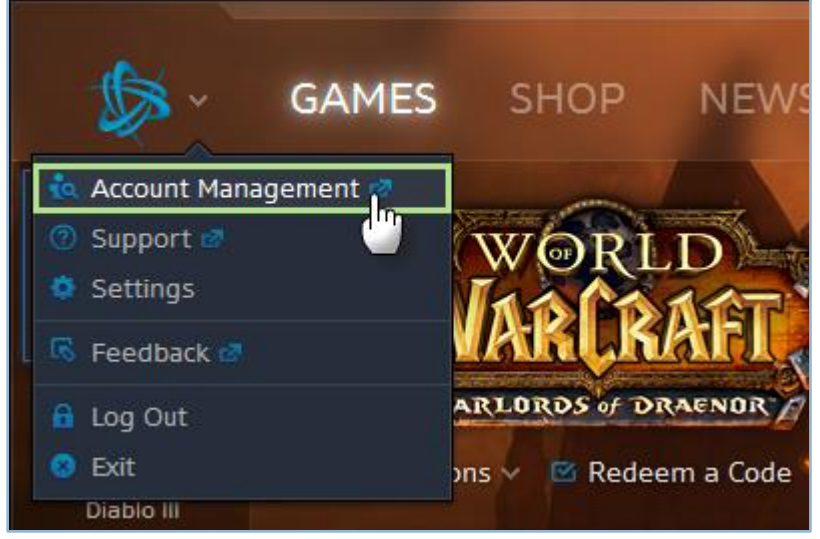

- 3. Click **Beta Profile Settings**.
- 4. Click to select **Heroes of the Storm**, and click **Update Preferences**.

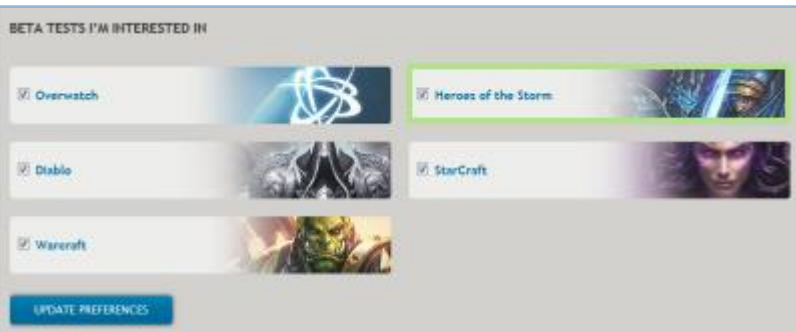

Wait for an official email from **Blizzard Entertainment** announcing your beta access.

### Purchase Beta with "Founder's Pack" Bundle

- 1. Open the **Battle.net launcher**.
- 2. Click **Shop**.
- 3. Click **Heroes of the Storm**.

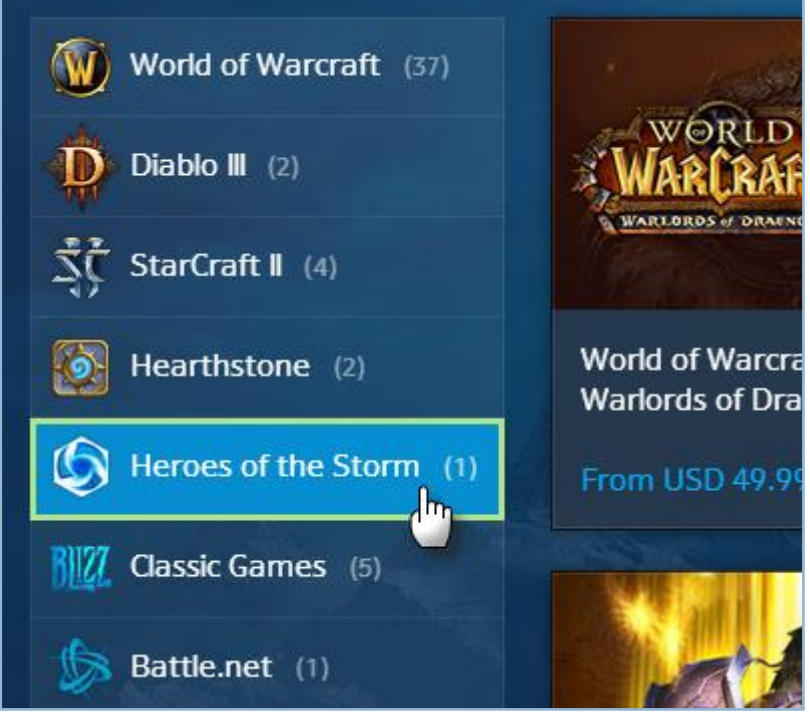

4. Double-click **Founder's Pack**.

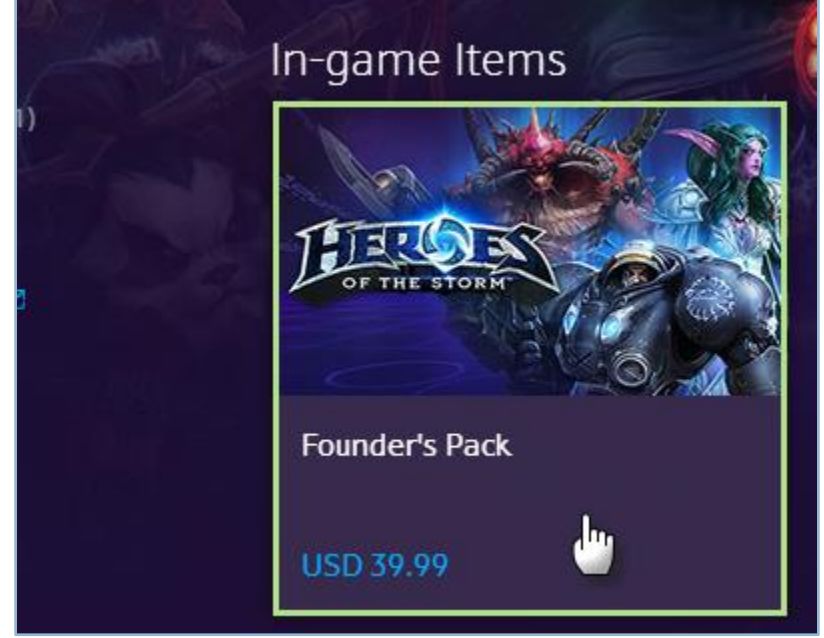

- 5. Click **Buy Now**.
- 6. Confirm your payment method, and click **Pay Now**.